### **CT Department Work Flow Tip Exam: 10th Floor iCT 128(CT3) Start Up and Shut Down Procedures**

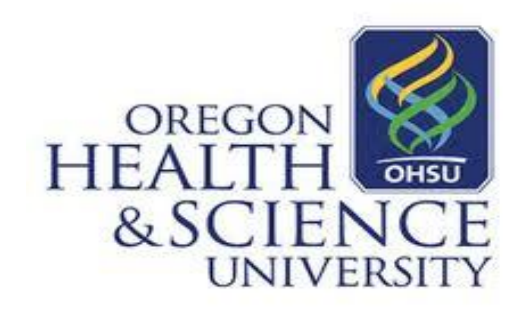

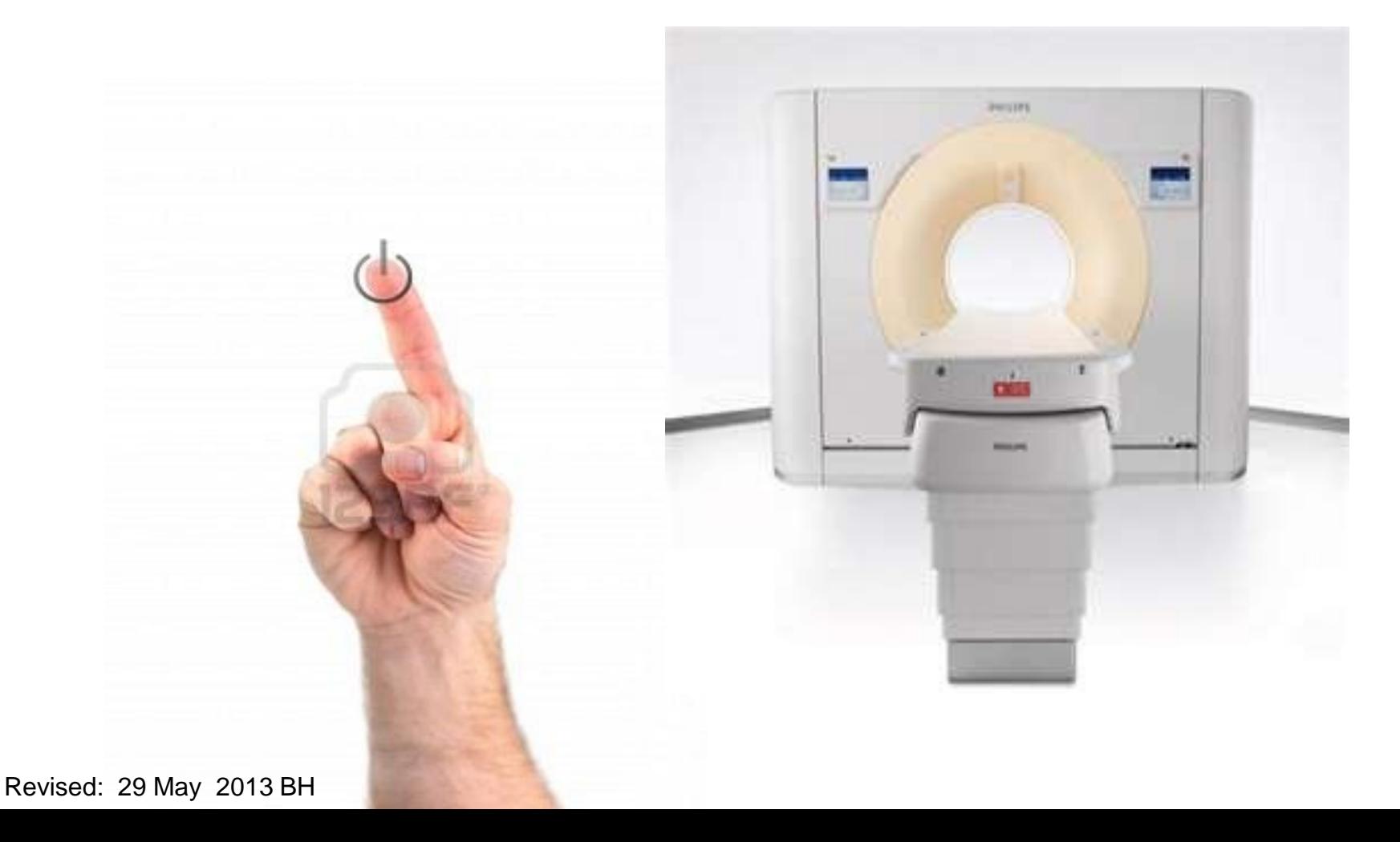

### **Power Down**

1. Turn off keyswitch on gantry control(rotate **UP**, gantry will shut off.

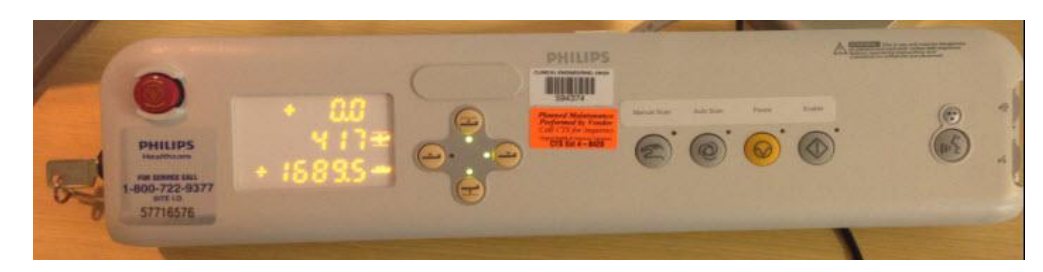

- 2*. Logout* of application software.
- 3. Select *Shutdown* in Windows login window. This should eventually turn off **Host Dell Computer** inside of computer cabinet.

4. Next turnoff the **IRS Computer** by pressing the black button on the upper right corner of the Computer this should turn off within one-minute.

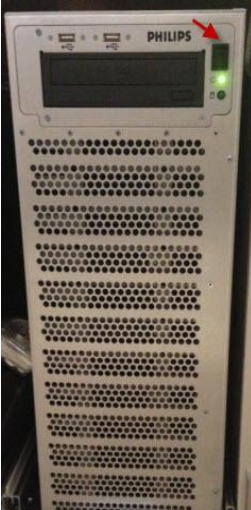

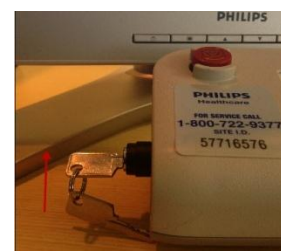

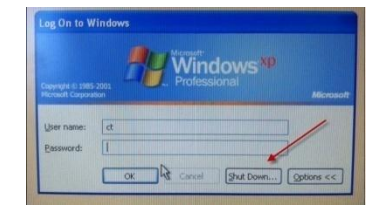

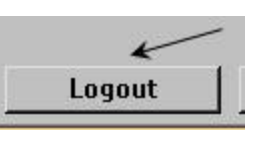

#### **Power Down**

5. In back equipment room, pull down main breaker on rear wall. This will shut down the Teal and the Compressor automatically.

6. The power to the UPS will be interrupted, once this happens it will make beeping noises consistently. Power down the UPS by pushing the power off button until it shuts down.

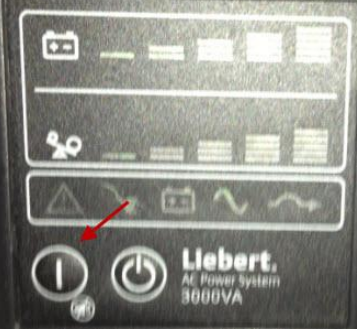

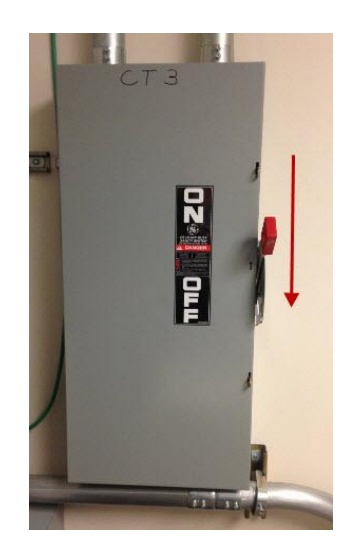

System should be completely powered down at this point.

# Power Up

1. Turn the Power back onto the UPS. Once this happens the UPS will start to make beeping noises.

2. Push up main breaker on rear wall. This will stop the noises coming from the UPS and will start to cycle the Compressor.

3. It should NOT be necessary to reset the Teal Power Conditioner Breaker lever, should still be pointing to ON.

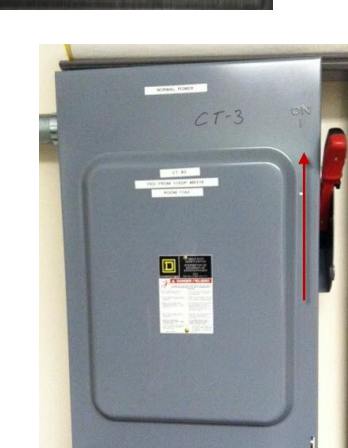

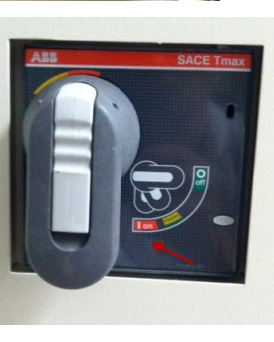

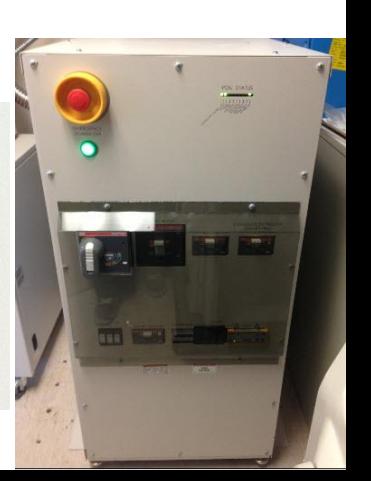

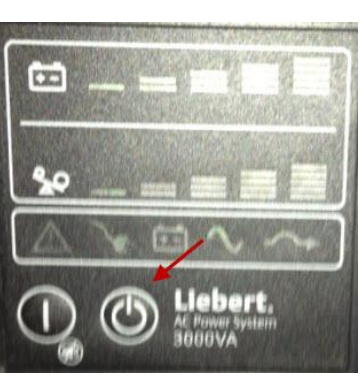

4. Wait for the Touch Screens on the Gantry to come up completely. There are computers inside the Gantry that need to come online. Once all of them are up the screens will return to there normal look.

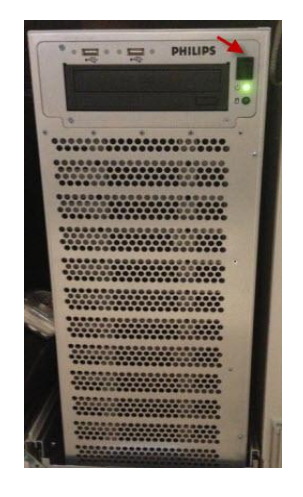

5. Turn on IRS.

6. Turn on Host Dell Computer.

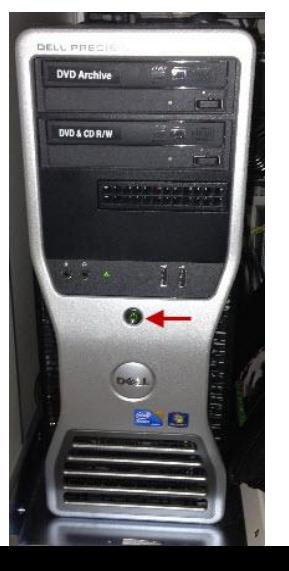

# Power Up

5. When Windows Log on appears type in ct and enter.

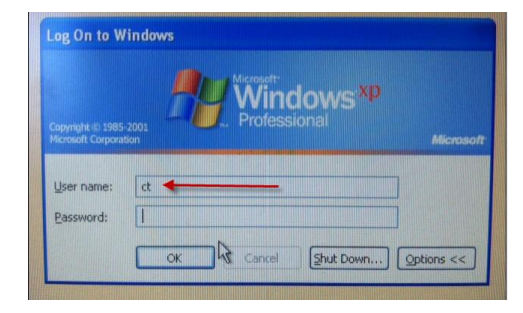

6. Accept License Agreement to proceed.

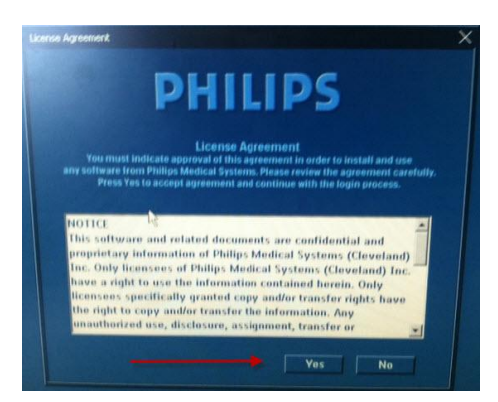

7. Once Key Switch Prompt appears turn key down to complete

gantry initialization.

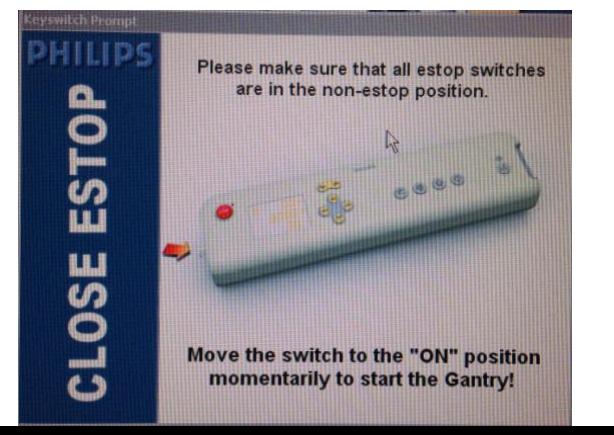

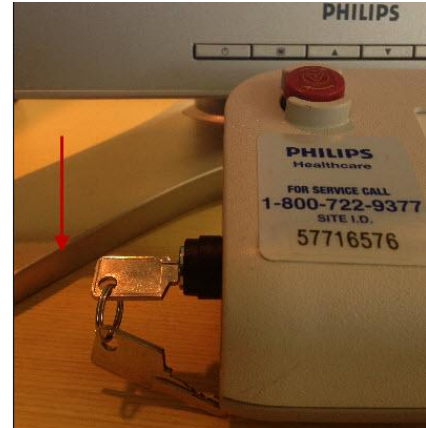

## Power Up

8. Once Key Switch has been turned to the On position a Gantry Initialization Message will appear. This takes about 7-8 minutes to complete, during this time nothing can be done on the scanner until it is gone.

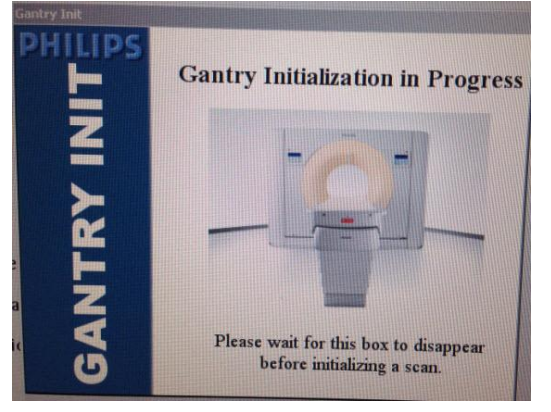

- 9. At this time the Entire System should be up.
- 10. Perform Short Tube Conditioning and Daily QA

Any Problems with Starting or Shutting down this system page the Philips Service for Help. After Hours contact the Philips Service desk at **1-800-722- 9377**. Give them the Site ID for this Scanner, which is **57716576**. Explain the situation and they will get someone to out to address the problem.

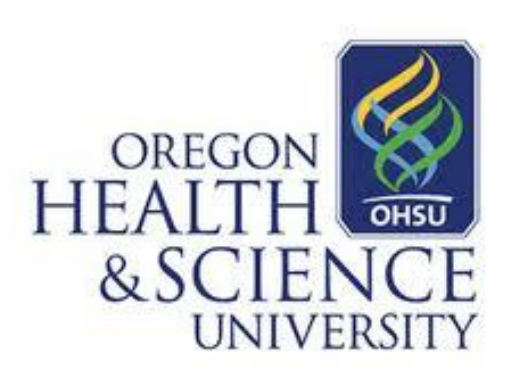

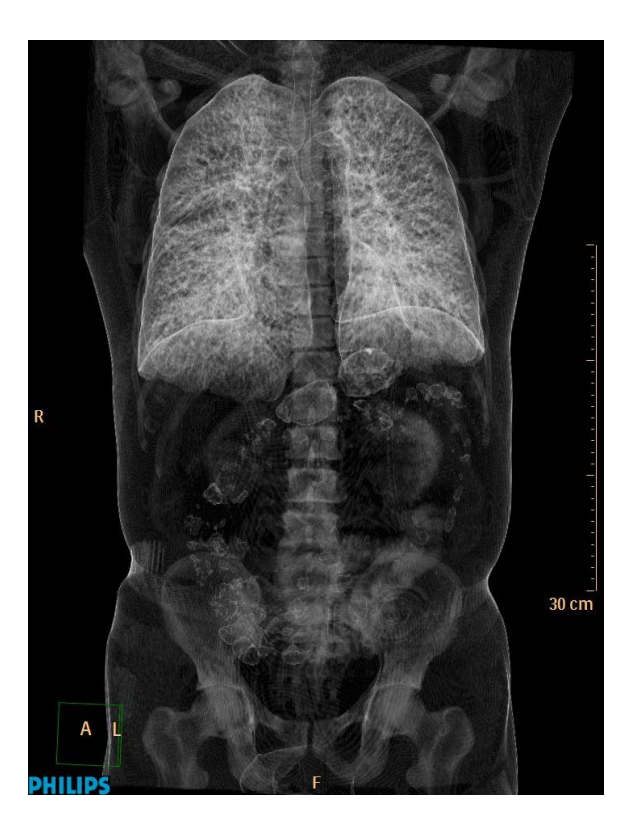